# **12 Operaciones adicionales de circulación**

Cuando se devuelve un ejemplar, además de la posibilidad de que se entregue con retraso, pueden darse otras situaciones especiales, como las siguientes:

# **12.1 Devolución de ejemplares cuya situación es distinta de "-" (DISPONIBLE)**

Si el estado del ejemplar es distinto de "disponible" el programa nos informa de ello y, eventualmente, nos pregunta si queremos modificar el ESTADO del ejemplar. Los códigos son:

- m EXTRAVIADO
- l PERDIDO
- n RETRASO-RECLAM
- z AFIRMAN DEVUELTO
- t EN TRÁNSITO
- s BUSCÁNDOLO
- r RESERV. BTCA
- o USO INTERNO
- \$ PERD-REPUESTO
- ! LISTO RECOGER
- x DADO DE BAJA
- c VER FONDOS

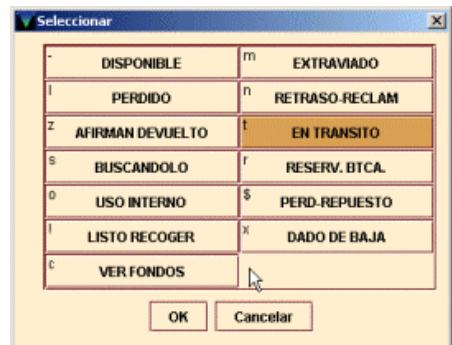

En la mayoría de los casos el sistema nos pregunta si, tras la devolución, el ESTADO del ejemplar debe pasar a "disponible" o si debe seguir siendo el actual. Esto ocurre, por ejemplo, cuando el estado es EXTRAVIADO, BUSCÁNDOLO, RESERV. BTCA, etc.

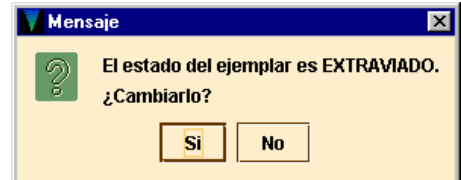

## **Ejemplar EXTRAVIADO ("m")**

Un ejemplar tiene este código o bien porque se le ha introducido manualmente al echarlo en falta en su lugar habitual (no estando prestado), o bien porque se ha realizado una reserva sobre él sin que esté prestado. Lo normal es que, si se realiza una operación de devolución o de préstamo con él el estado, lógicamente, deba dejar de ser el de EXTRAVIADO.

## **Ejemplar PERDIDO ("l")**

El usuario que lo tenía en préstamo declara haberlo perdido. La biblioteca deberá cambiar su ESTADO a "l" = PERDIDO y exigir al usuario la sustitución o reposición de la obra. Cuando el usuario satisfaga esta exigencia, cambiaremos el código a "\$" = PERD-REPUESTO.

## **Ejemplar en RETRASO-RECLAM ("n")**

Se ha llegado al número máximo de avisos al usuario por retraso en la devolución. Cuando se devuelva el sistema lo cambia automáticamente a "-", DISPONIBLE.

## **Ejemplar PERD-REPUESTO ("\$")**

Es el resultado de operaciones de reposición con facturación previa. La biblioteca podrá utilizar este procedimiento para reflejar una reposición con otro ejemplar o con su valor.

## **Ejemplar que AFIRMAN DEVUELTO ("z")**

El código es el resultado de que pulsar la opción correspondiente como se explica en 11.1.3. Una devolución efectiva en el sistema implica su vuelta a la situación de DISPONIBLE.

## **Ejemplar EN TRÁNSITO ("t")**

Se da cuando el ejemplar se ha devuelto en una sucursal a la que no pertenece. Si lo devolvemos a su debida ubicación, el programa borra la situación y elimina la nota "En tránsito" del registro de ejemplar. Véase más abajo el apartado **12.1.1.**

### **Ejemplar LISTO PARA RECOGER ("!")**

El código se habrá insertado automáticamente al devolverse el ejemplar estando reservado. Si el ejemplar ya no tiene ninguna reserva pendiente debe modificarse manualmente el código **"!"** por **"-"**. Véase más abajo el apartado **12.1.2.**

## **Ejemplar en RESERV. BTCA ("r")**

Marca los ejemplares que la Biblioteca quiere apartar para su envío al Encuadernador, Restaurador o Exposición. Mantendremos este estado hasta que se lo prestemos a ese "usuario".

#### **Ejemplar para USO INTERNO ("o")**

Marcamos así los ejemplares cuando queremos retirarlos provisionalmente de la circulación para un uso reservado en la biblioteca (por ejemplo, para el cambio de tejuelos) sin que ello implique un cambio en su condición de préstamo habitual. No incluye la reserva previa ni su "préstamo" al Encuadernador, Restaurador o Exposiciones. El programa no altera la situación automáticamente; deberemos hacerlo manualmente cuando se dé por finalizada esta situación.

#### **Ejemplar DADO DE BAJA ("x")**

Tendrá este código como resultado de un expurgo o cuando consideremos que lleva suficiente tiempo EXTRAVIADO como para que no esperemos su recuperación.

#### **Ejemplar VER FONDOS ("c")**

El ejemplar ficticio que se crea para asociar un bibliográfico a un curso deberá tener este código.

### **12.1.1 Devolución de ejemplares que pertenecen a otra ubicación**

Si se devuelve un ejemplar que no pertenece a nuestra sucursal el programa nos propone:

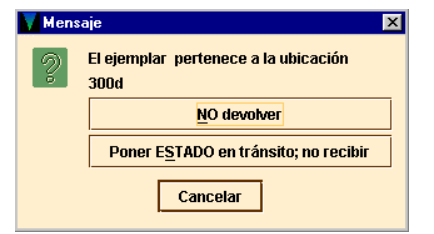

#### **No devolver**

El usuario permanece con el ejemplar y es el responsable de él.

#### **Poner ESTADO en tránsito; no recibir**

El sistema no devuelve el ejemplar. En lugar de esto, pone el ejemplar en ESTADO **"t"** y añade la nota "En tránsito" al registro de ejemplar. El usuario continúa siendo el responsable del ejemplar hasta que lo devuelva a su correcta localización.

Cuando el programa adjudica al ejemplar el ESTADO EN TRÁNSITO, actúa de la siguiente manera:

- Introduce el código "t" en el campo ESTADO del registro de ejemplar.
- Inserta la nota "En tránsito" en el campo MENSAJE del registro de ejemplar, que indica cuándo y dónde se fijó la situación de tránsito. Esta nota se borra automaticamente cuando el ejemplar es devuelto a su sucursal original.

#### **MENSAJE** vie 18 Jul 2003 11:15am: IN TRANSIT from forcir to 100k

• Opcionalmente, imprime un resguardo para colocarlo en el libro, pero para contestar afirmativamente es necesario que el pc disponga de una impresora "esclava".

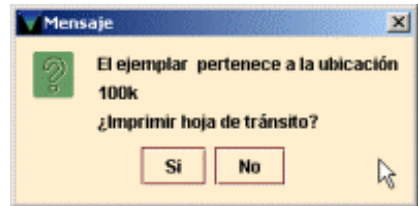

## **12.1.2 Devolución de un ejemplar que tiene una reserva**

Cuando devolvemos un ejemplar que tiene una reserva, el programa comprueba si la sucursal en la que se va a recoger el ejemplar reservado es la misma que aquella en la que se devuelve (la sucursal de reserva y la de devolución es la misma).

Si es así, el programa propone que se coloque el ejemplar en la estantería de libros reservados de la sucursal de devolución. Si no, el programa examina la LOCALIZACIÓN del ejemplar y la compara con la de la reserva y la de la devolución.

## **12.1.2.1 La sucursal de recogida de la reserva es la misma que donde se devuelve el ejemplar**

Esta es la situación aceptada por la BUC. En este caso cuando se devuelve un ejemplar aparece la siguiente pantalla :

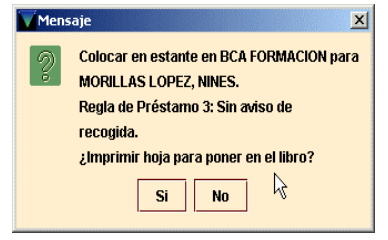

El programa avisa de que el ejemplar debe ser colocado en la estantería de libros reservados e introduce introduce el código **"!"** (LISTO RECOGER) en el campo ESTADO del registro de ejemplar.

## **12.1.2.2 La sucursal de recogida de la reserva y la ubicación del ejemplar son idénticas pero son distintas de la sucursal de devolución**

Esta situación es anómala en la BUC pero si se produjera por algún motivo se debería seguir el procedimiento indicado en el apartado **12.1.1** y la pantalla que se visualizaría sería la siguiente:

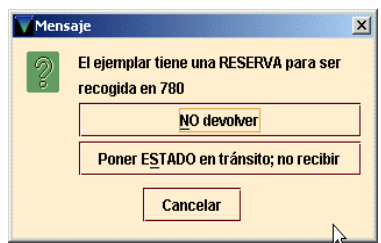

## **12.1.3 Tratamiento de ejemplares que afirman devueltos**

Si un usuario afirma haber devuelto un ejemplar, pero éste aparece en el sistema como no devuelto, podemos hacer que el programa lo considere como devuelto. Para ello, el sistema hace lo siguiente:

Coloca una nota de "Afirman devuelto" tanto en el registro de ejemplar como en el de usuario.

#### **NOTAS** lun 21 Jul 2003: Afirman devuelto el lun 21 Jul 2003 por .p1152620

(Opcional) Borra la relación del préstamo entre el usuario y el ejemplar; lo cual equivale a devolver el ejemplar sin generar una sanción. Si se desea, el personal de préstamo puede generar un bloqueo manual y aplicarla al usuario.

(Opcional) Señala el ejemplar como extraviado (código de ESTADO **"m")** y cancela cualquier reserva pendiente en el ejemplar.

Para especificar uno o más ejemplares como devueltos por el usuario hay que:

- 11. Recuperar el registro de usuario de la base de datos INNOPAC.
- 12. Pulsar la pestaña de **Ejemplares prestados.**
- 13. Seleccionar el o los ejemplares que se van a especificar como devueltos. Si seleccionamos más de uno, todos ellos coincidirán en la fecha supuesta de devolución y serán devueltos o mantenidos en préstamo juntos.
- 14. Pulsar el botón **Afirma devuelto.** El programa presenta un calendario para elegir la fecha en la que se considera que se ha devuelto el ejemplar. Si el usuario no recuerda cuándo devolvió el ejemplar, se debe seleccionar el botón **Fecha en blanco.** En las notas que especifican que dicho ejemplar se afirma devuelto se indicará con el texto "Fecha desconocida", por ejemplo:

**NOTAS jue 22 Nov 2001: Afirman devuelto .i1055929 en Fecha Desconocida** 

Después de seleccionar la fecha, el programa ofrece las siguientes opciones:

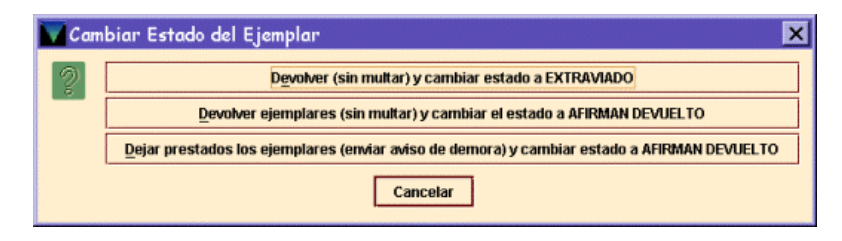

#### **Devolver (sin multar) y cambiar estado a EXTRAVIADO**

El programa cambia la situación a **"m"** y devuelve el registro de ejemplar al sistema de la biblioteca. Si tiene reservas pendientes, el programa propone que se cancelen.

## **Devolver ejemplares (sin multar) y cambiar el estado a AFIRMAN DEVUELTO**

El programa cambia la situación a **"z"** y devuelve el registro de ejemplar al sistema de la biblioteca. Si hay una sanción pendiente el programa no la aplica.

### **Dejar prestados los ejemplares (enviar aviso de demora) y cambiar estado a AFIRMAN DEVUELTO**

El programa cambia la situación a **"z"** y deja el ejemplar prestado al usuario. El sistema continúa enviando avisos al usuario, etc.

Además de esto, para cada una de las anteriores opciones:

• Añade notas de AFIRMAN DEVUELTO en el registro de ejemplar:

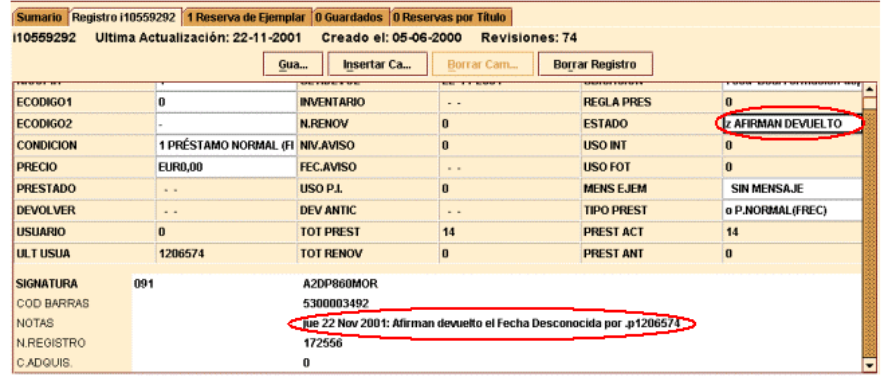

Y en el de usuario:

- Incrementa el campo de longitud fija AFIRMA DEVUELTO en el registro de usuario.
- Añade al registro de ejemplar el código de ESTADO EXTRAVIADO o AFIRMAN DEVUELTO, según sea el caso.

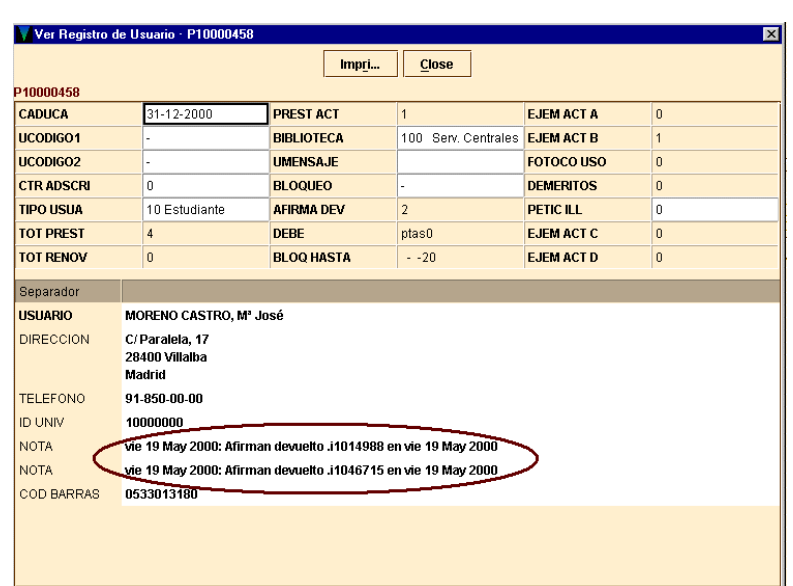

## **12.1.3.1 Mensajes al recuperar ejemplares declarados "afirman devueltos"**

• Cuando se intenta prestar o devolver un ejemplar cuyo código en el campo ESTADO es AFIRMAN DEVUELTO el sistema pregunta si se desea cambiar el estado a disponible.

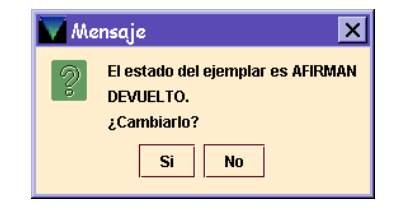

• Si se selecciona la opción *Devolver (sin multar) y cambiar estado a EXTRAVIADO*, el programa cambia la situación a **"m"** y devuelve el registro de ejemplar pero si tiene reservas pendientes, el programa propone que se cancelen.

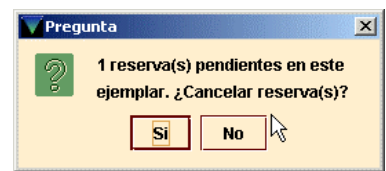

## **12.1.4 Tratamiento de ejemplares perdidos**

Cuando un usuario ha perdido un ejemplar que tenía prestado, debe reponerlo con otro similar. En estos casos, el proceso es el siguiente:

- 1. Recuperar el registro de usuario de la base de datos.
- 2. Ver la pestaña de Ejemplares prestados.
- 3. En la tabla de ejemplares prestados al usuario, seleccionar el ejemplar que debe señalarse como perdido.
- 4. Pulsar el botón derecho del ratón y seleccionar la opción Ver este ejemplar.
- 5. Una vez en el registro de ejemplar, pulsar el botón Editar.
- 6. Cambiar el ESTADO del registro de ejemplar a "l", PERDIDO.
- 7. Insertar un campo de NOTA en el registro de ejemplar, en la que se indique que el ejemplar ha sido perdido y que está pendiente de ser repuesto.

Mientras el ejemplar esté en esta situación, se sigue considerando que el usuario que lo ha perdido lo tiene prestado. Cuando éste reponga el ejemplar perdido, debe hacerse efectiva la devolución, acceder de nuevo al registro de ejemplar para cambiar el código de ESTADO a \$ PERD-REPUESTO e introducir el código **'m' SPO DESAPARECI** (suprimir presentación en el opac por desaparición) en el campo **ECÓDIGO2**, con el fin de suprimir su visualización en el opac, puesto que se creará otro registro de ejemplar correspondiente al ejemplar repuesto.

## **Nota**

A pesar de que en el módulo de circulación existe la opción **Marcar ejemplares perdidos,** en este momento esta opción no debe usarse porque está directamente relacionada con un sistema de multas que actualmente no se aplica en la biblioteca.